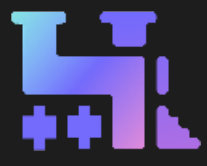

#### A Guide To

# **TRAKTRAIN** For Producers

Are you a music producer looking to sell your beats online? Look no further than **[TRAKTRAIN](https://traktrain.com/?utm_source=guide&utm_medium=producers&utm_campaign=guide&utm_content=text&utm_term=link)**. Our platform offers a seamless & user-friendly experience for producers to upload and sell beats to artists and content creators.

With **TRAKTRAIN**, you can create a custom storefront to showcase your beats and easily manage your sales and revenue. We also offer flexible pricing options and transparent commission rates, so you can maximize your profits and build a successful career in music production. Check out this guide to get into all our latest features we have on board, quick-start, and gain better success with **[TRAKTRAIN](https://traktrain.com/?utm_source=guide&utm_medium=producers&utm_campaign=guide&utm_content=text&utm_term=link)**.

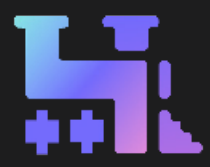

### Track Upload

- **• TRACK UPLOAD**: Go to **PROFILE** → **[Upload Track](https://traktrain.com/profile/#/tracks/edit?utm_source=guide&utm_medium=producers&utm_campaign=guide&utm_content=text&utm_term=link)** to upload a Beat or Kit. You can also **BULK UPLOAD** & **BULK EDIT** tracks. Learn how **[HERE](https://blog.traktrain.com/new-upload-page-tutorial/?utm_source=guide&utm_medium=producers&utm_campaign=guide&utm_content=text&utm_term=link)**.
- **• KIT UPLOAD**: To upload a Kit select the Upload Kit option in the Track Editor (You can find it in the Additional Options section below the tags).

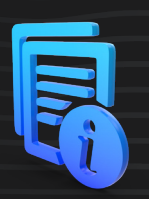

- **• METADATA**: Fill in the track's metadata, including title, cover art, genre(s), mood(s), BPM, and tags. The more relevant, catchy, and useful information you put in - the more chances it gets highlighted by the recommendation system.
- **• LICENSES & FILES**: Select the desired **license type**(**s**) (**MP3**, **WAV**, **Trackout**, **Unlimited**, **Exclusive**) by activating the square checkbox, setting up the **price**(**s**), and **uploading the file**(**s**). **\*** Not only can you upload files from your PC, but you can also use the **[My Files](https://traktrain.com/profile/#/files?utm_source=guide&utm_medium=producers&utm_campaign=guide&utm_content=text&utm_term=link)** storage to link the files from it. It may be useful in terms of bulk uploads.

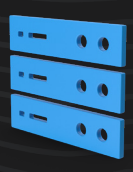

#### Extra Features

- **• PRICE OFFERS**: By turning this option on, you enable customers to offer a custom price for your tracks. Just so you know - the deal will be closed only after you approve the offer **[HERE](https://traktrain.com/profile/#/price-offer?utm_source=guide&utm_medium=producers&utm_campaign=guide&utm_content=text&utm_term=link)**. We will send you an email notification for every price offer;
- **• FREE DOWNLOAD**: This option allows a free download for this track. Also, you can set up options to capture downloaders' emails or require them to follow you on TRAKTRAIN or Twitter to download this track;
- **• PRIVATE TRACK**: Private tracks will not be shown to other users on the site.

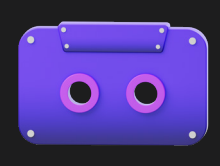

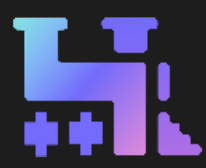

### Promo Features

- **• FEATURED INSTRUMENTALS**: The instrumental you choose will be in the FEATURED INSTRUMENTALS section (on the Homepage & Top-Charts page), in the SEARCH results, and on the other producers' PROFILE PAGES. Check out more about it **[HERE](#page-3-0)**.
- You can easily create **PROMO OFFERS** and **DISCOUNT CODES** on the **[My Discounts](http://traktrain.com/profile/#/discounts?utm_source=guide&utm_medium=producers&utm_campaign=guide&utm_content=text&utm_term=link)** page. Check out a **[quick demo video](https://www.youtube.com/watch?v=b883e6_izvA?utm_source=guide&utm_medium=producers&utm_campaign=guide&utm_content=text&utm_term=link)**.
- **• DISCOUNT CODES**: Allows you to create, set up, edit, and monitor the use of your discount codes either for all beats or specific ones, along with the different customizable parameters such as Expiration Date, Limit of Use, License Type, Cash Discount / Percent OFF, and Coupon Code Title.

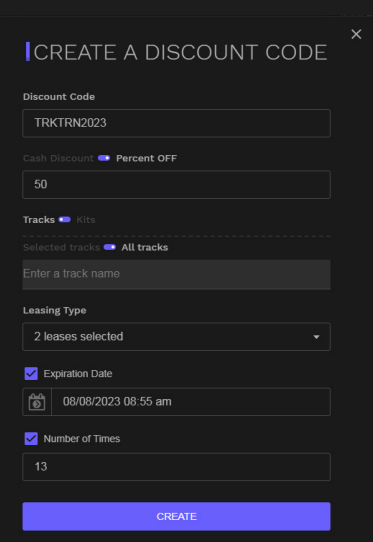

**KTRAIN** 

lo that

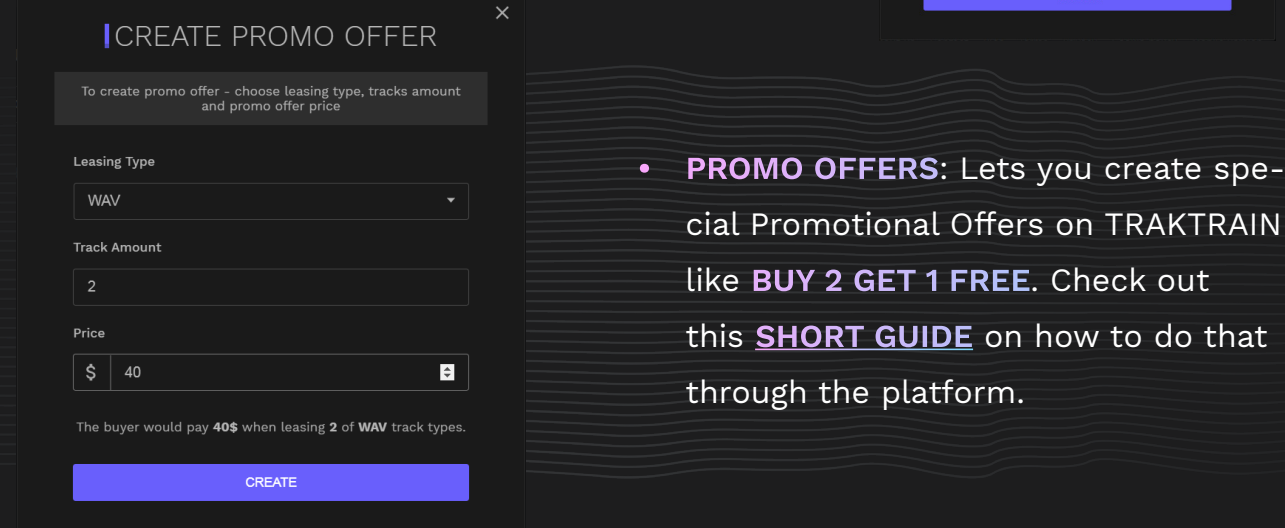

**• DIRECT PURCHASE LINKS**: DPL lets you generate a link to post on any other website or social media that leads right to your track purchase cart page. You can check out how to do that **[HERE](https://blog.traktrain.com/direct-purchase-links-now-available-on-free-plan/?utm_source=guide&utm_medium=producers&utm_campaign=guide&utm_content=text&utm_term=link)**.

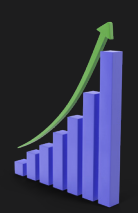

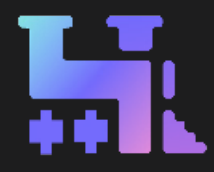

<span id="page-3-0"></span>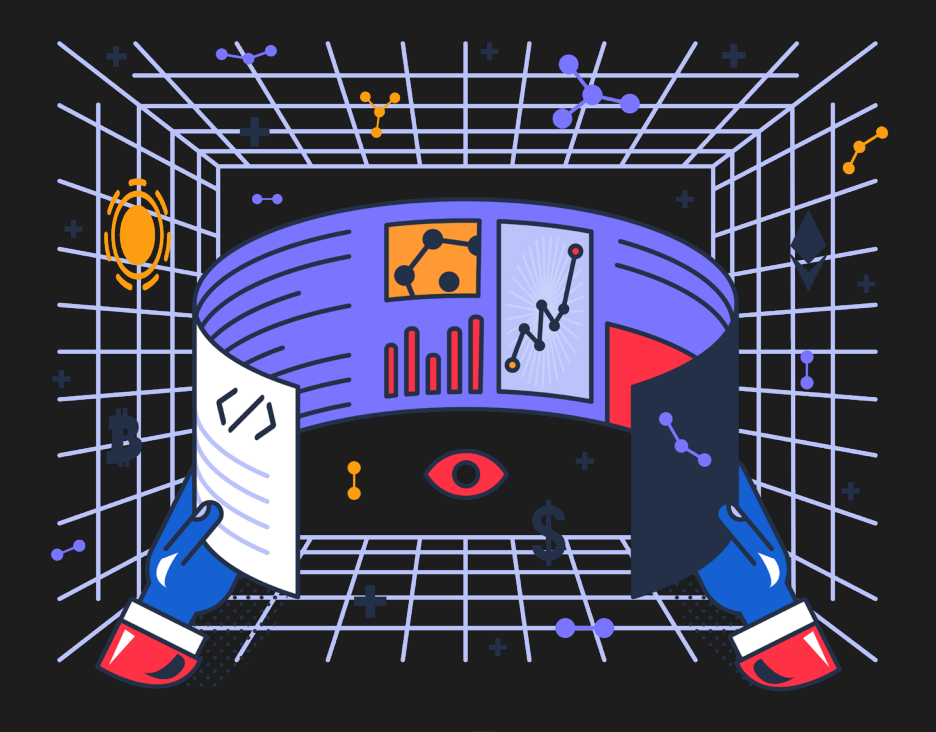

Are you looking for a way to promote your instrumentals?

Our **[PROMOTION SERVICES](https://traktrain.com/profile/promote?utm_source=guide&utm_medium=producers&utm_campaign=guide&utm_content=text&utm_term=link)** is the perfect solution. You can get your beats featured on TRAKTRAIN and reach a larger audience with up to -46% DIS-COUNT - available NOW.

#### >> **[TRY NOW - CLICK HERE](https://traktrain.com/profile/promote?utm_source=guide&utm_medium=producers&utm_campaign=guide&utm_content=text&utm_term=link)** <<

We offer a variety of packages to suit your needs, from Basic to Exclusive:

- Basic: Get your beat featured on TRAKTRAIN for 24 hours;
- Premium: Get your beat featured on our platform for 3 days;
	- Exclusive: Get your beat featured for 1 week.

The instrumental you choose will be in the FEATURED INSTRUMENTALS section (on the Homepage & Top-Charts), the SEARCH results, and the other producers' PROFILE PAGES.

冥

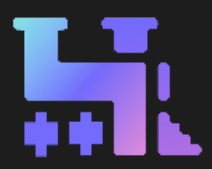

### <span id="page-4-0"></span>MEMBERSHIP & BILLING

#### **FREE PLAN** features:

- 10 GB storage limit upload as many tracks as you want within the storage limit;
- Keep 100% of your MP3 sales for the first 15 tracks uploaded, 75% for the rest;
- Keep 90% of your MP3 sales with Bitcoin & Dogecoin;
- Keep 75% of your WAV & STEMs sales sell more with high-quality audio files;
- Fully customizable contract terms tweak your contract terms the way you like it;
- Embed our store widget into your website or social media pages;
- **• [DIRECT PURCHASE LINK](https://blog.traktrain.com/direct-purchase-links-now-available-on-free-plan/?utm_source=guide&utm_medium=producers&utm_campaign=guide&utm_content=text&utm_term=link)** generate a link to post on any other website or social media that leads to your track purchase;
- Offer Price use this feature to make more sales at prices offered by customers. The deal will only be closed after you confirm the price.

#### [>> UPGRADE NOW - CLICK HERE](https://traktrain.com/membership?utm_source=guide&utm_medium=producers&utm_campaign=guide&utm_content=text&utm_term=link) <<

#### **100** / **UNLIMITED PLAN** features:

- Update your storage to 100 GB or get **UNLIMITED** space for your tracks;
- 100-track limit or **UNLIMITED**;

 $\blacktriangleright$ 

- Keep 100% of your sales; No ads, period;
- Fully customizable contracts tweak your agreement the way you like it by editing it;
- Discount Codes encourage deals with individual discounts;
- Mailing list export (full access, MailChimp support);
- Use advanced Stats to fine-tune ads of your beats;
- **• [MARKETING INSIGHTS](https://traktrain.com/profile/marketing-insight?utm_source=guide&utm_medium=producers&utm_campaign=guide&utm_content=text&utm_term=link)** Invaluable data-driven insights on current market trends, audience preferences, and global hotspots;
- Split payments (PayPal) and schedule uploads.

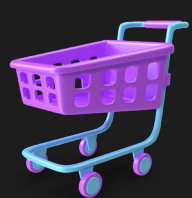

冥

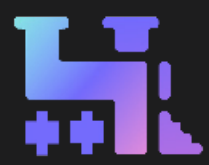

### Settings

**• PERSONAL INFO**: Go to **PROFILE** → **[Settings](https://traktrain.com/profile/settings?utm_source=guide&utm_medium=producers&utm_campaign=guide&utm_content=text&utm_term=link)** to set up Username, Artist name, Avatar & Profile page banner, Profile URL & Email, Social profiles (SoundCloud, Twitter, You-Tube, Instagram), and About me description. You can also update your password on this page.

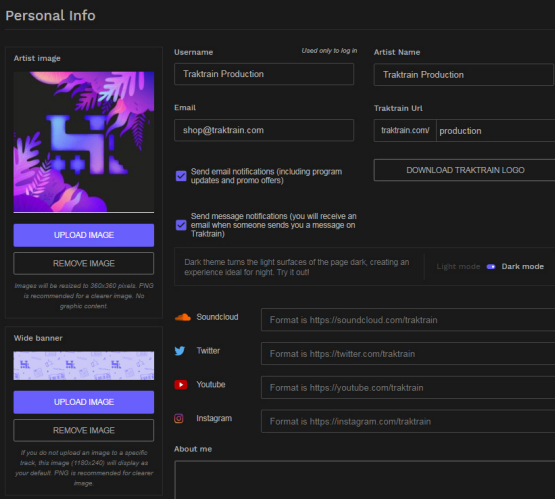

Ĕ

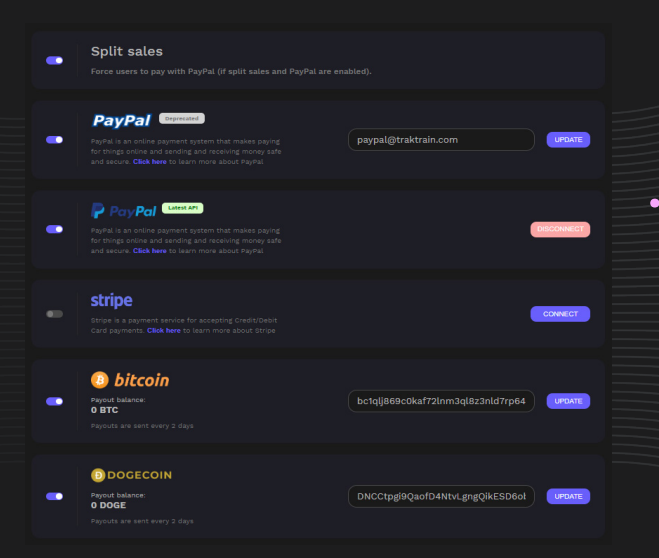

r

**• PAYMENT INFO**: Go to **PROFILE** → **[Pay](https://traktrain.com/profile/#/payments?utm_source=guide&utm_medium=producers&utm_campaign=guide&utm_content=text&utm_term=link)[ment Settings](https://traktrain.com/profile/#/payments?utm_source=guide&utm_medium=producers&utm_campaign=guide&utm_content=text&utm_term=link)** to set up available payment methods to sell beats. We support PayPal, Stripe, Bitcoin, and Dogecoin.

### Feed / Notifications

- **• FEED**: Go to **PROFILE** → **[Feed](https://traktrain.com/profile/feed?utm_source=guide&utm_medium=producers&utm_campaign=guide&utm_content=text&utm_term=link)** to access & filter the latest notifications such as sold beats, new followers, new wishlists, new tracks from other users (from your following list), and of course new messages from TRAKTRAIN.
- **• NOTIFICATION CENTER**: You can also always check out the latest Feed updates by clicking on the bell icon.

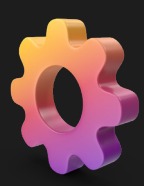

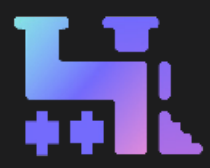

#### Custom Contracts

**• CUSTOM CONTRACTS**: On **[PAID PLAN](#page-4-0)**, contracts are fully customizable. You can link a custom or default contract to a specific track. This can be done either during the uploading process or from the My Tracks page by editing single or several track(s).

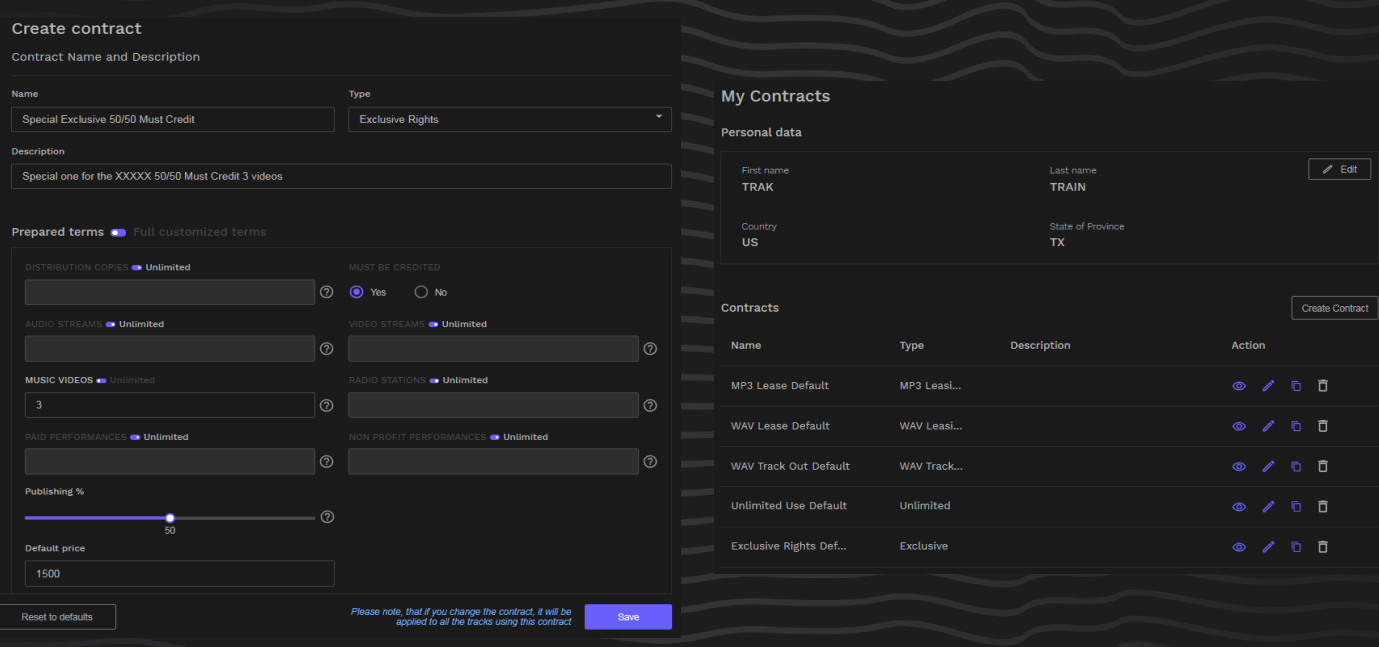

• All contracts are stored on the **[My Contracts](https://traktrain.com/profile/#/my-contracts?utm_source=guide&utm_medium=producers&utm_campaign=guide&utm_content=text&utm_term=link)** page. Create a new one(s), preview, edit, duplicate, add a custom title and description, or delete the existing one(s) (excluding default contracts).

### Messages

**• MESSAGES**: Go to **PROFILE** → **[Messages](https://traktrain.com/profile/#/messages?utm_source=guide&utm_medium=producers&utm_campaign=guide&utm_content=text&utm_term=link)**. While logged in, you can start direct conversations with other users (click on the **CONTACT** button on their profile) through the internal Messenger and search to go through the chat history. You can also block users by clicking on the "..." menu beside the user name. Blocked users will not be able to send you messages.

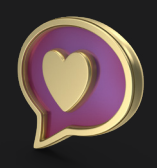

ਦ

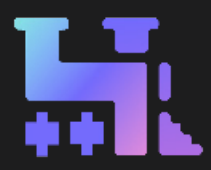

## Widget / Landing Page

• With TRAKTRAIN's **[WIDGET](https://traktrain.com/landing_widget?utm_source=guide&utm_medium=producers&utm_campaign=guide&utm_content=text&utm_term=link)**, you can easily set up your beat showcase on a website, blog, or anywhere else where you can apply an embedded code. Apply your brand style and customize your color theme easily on the **W[idget Settings](https://traktrain.com/profile/widget?utm_source=guide&utm_medium=producers&utm_campaign=guide&utm_content=text&utm_term=link)** page. It also supports Google Analytics and Facebook Pixel.

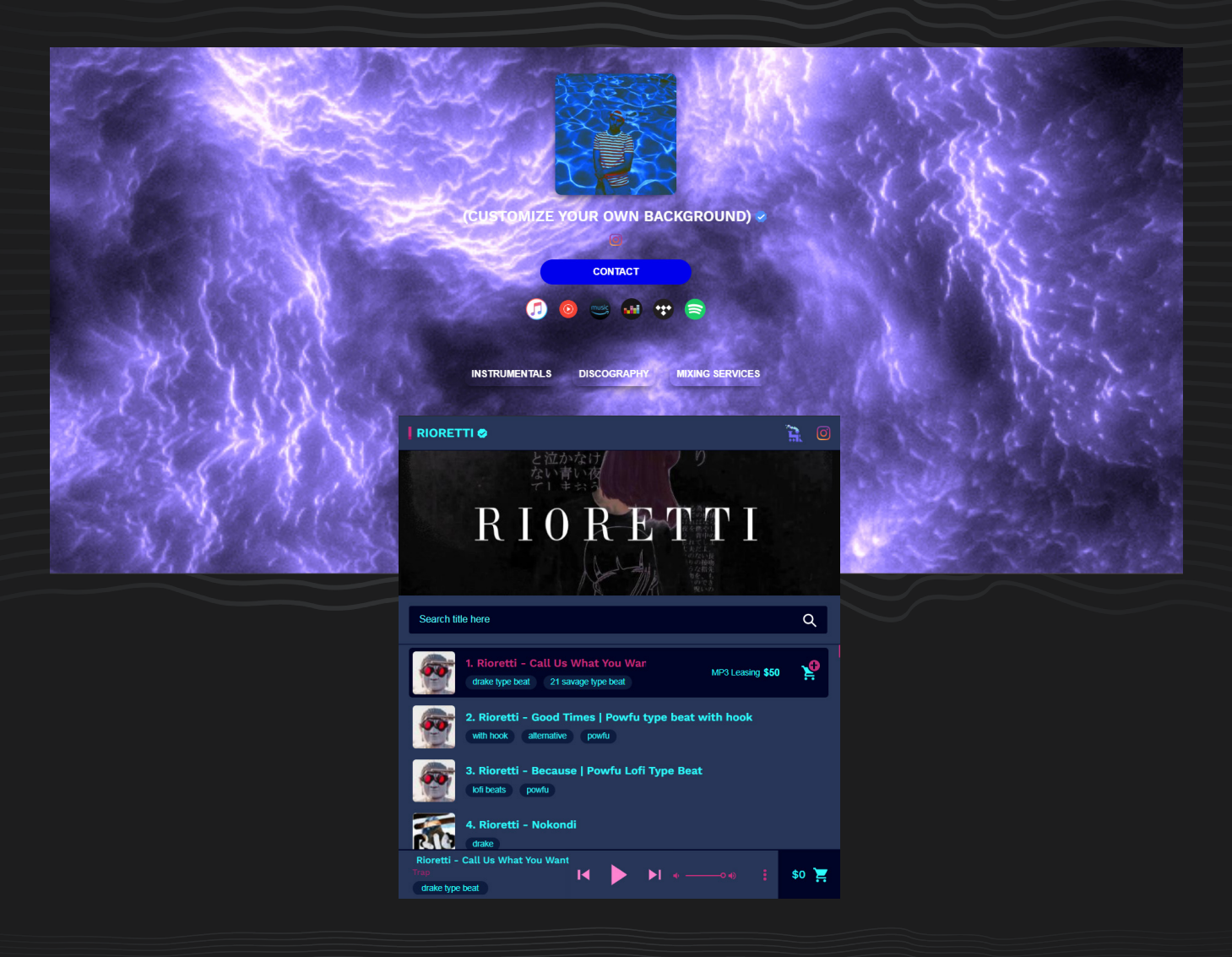

• The **[LANDING PAGE](https://traktrain.com/profile/landing/edit?utm_source=guide&utm_medium=producers&utm_campaign=guide&utm_content=text&utm_term=link)** allows you to make your own website page to embed everything you need to showcase your project. Connect streaming platforms & socials, and add embeddable codes from other websites. You can change the background to a picture or even GIF animation.

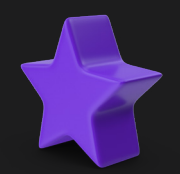

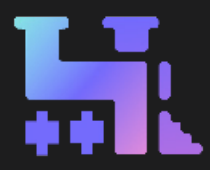

### Additional Resources:

#### **TRAKTRAIN Tutorials**:

- [Offer Your Price Feature Tutorial;](https://www.youtube.com/watch?v=z14qEjS9c3o?utm_source=guide&utm_medium=producers&utm_campaign=guide&utm_content=text&utm_term=link)
- [Uploading Beats & Supported File Formats;](https://www.youtube.com/watch?v=9xJkQjAOwwo?utm_source=guide&utm_medium=producers&utm_campaign=guide&utm_content=text&utm_term=link)
- [How to Build an Email List](https://blog.traktrain.com/how-to-build-an-email-list-by-using-traktrain-by-zjakkies/?utm_source=guide&utm_medium=producers&utm_campaign=guide&utm_content=text&utm_term=link);
- [How To Create Promo Offers](https://blog.traktrain.com/how-to-create-promotional-offers/?utm_source=guide&utm_medium=producers&utm_campaign=guide&utm_content=text&utm_term=link);
- [How To Use BTC & DOGE](https://youtu.be/WtoDUwBqaz4?utm_source=guide&utm_medium=producers&utm_campaign=guide&utm_content=text&utm_term=link);
- [How To Use TRAKTRAIN Store Sample Packs](https://www.youtube.com/watch?v=PqneJhFk-B0?utm_source=guide&utm_medium=producers&utm_campaign=guide&utm_content=text&utm_term=link);
- [Other TRAKTRAIN Tutorials Playlist](https://www.youtube.com/watch?v=WtoDUwBqaz4&list=PLk3wABYUyLlWkTBPYgEHEQXfHce80zgOA?utm_source=guide&utm_medium=producers&utm_campaign=guide&utm_content=text&utm_term=link);
- [TRAKTRAIN Producers Placements / Experience](https://www.youtube.com/watch?v=vreiwMUqVUw&list=PLk3wABYUyLlXDyvQ824dz04066snY-m0y?utm_source=guide&utm_medium=producers&utm_campaign=guide&utm_content=text&utm_term=link).

#### **Self-Development Tips**:

- [Time management for Producers](https://blog.traktrain.com/timemanagement-for-producers/?utm_source=guide&utm_medium=producers&utm_campaign=guide&utm_content=text&utm_term=link);
- **[Productivity Tips For Music Production.](https://youtu.be/Wp34PXP_jdY?utm_source=guide&utm_medium=producers&utm_campaign=guide&utm_content=text&utm_term=link)**

#### **Music Process Tutorials**:

- [Loop Kits and Sample Packs Creative Use;](https://blog.traktrain.com/loop-kits-sample-packs/?utm_source=guide&utm_medium=producers&utm_campaign=guide&utm_content=text&utm_term=link)
- [Quicktip for Correct Processing](https://blog.traktrain.com/quicktip-for-correct-processing/?utm_source=guide&utm_medium=producers&utm_campaign=guide&utm_content=text&utm_term=link);
- [Humanize Chord Progessions in Ableton](https://blog.traktrain.com/humanize-chord-progessions/?utm_source=guide&utm_medium=producers&utm_campaign=guide&utm_content=text&utm_term=link);
- [How To Use Analyzers](https://blog.traktrain.com/how-to-use-analyzers/
?utm_source=guide&utm_medium=producers&utm_campaign=guide&utm_content=text&utm_term=link);
- [How to Layer Hip-Hop Drums](https://blog.traktrain.com/how-to-layer-hip-hop-drums/?utm_source=guide&utm_medium=producers&utm_campaign=guide&utm_content=text&utm_term=link);
- [3 Tips for an Improved Workflow](https://blog.traktrain.com/3-tips-for-an-improved-workflow/?utm_source=guide&utm_medium=producers&utm_campaign=guide&utm_content=text&utm_term=link);
- [Reverse Reverb FX;](https://blog.traktrain.com/reverse-reverb-fx/?utm_source=guide&utm_medium=producers&utm_campaign=guide&utm_content=text&utm_term=link)
- [Pitch Modulation Tutorial](https://blog.traktrain.com/pitch-modulation-tutorial/?utm_source=guide&utm_medium=producers&utm_campaign=guide&utm_content=text&utm_term=link);
- [Creating Rhythmic Vocal Athmospheres;](https://blog.traktrain.com/creating-rhythmis-vocal-athmospheres/?utm_source=guide&utm_medium=producers&utm_campaign=guide&utm_content=text&utm_term=link)
- [How To Improve Your Hi-Hat Grooves](https://blog.traktrain.com/improve-hihat-grooves/?utm_source=guide&utm_medium=producers&utm_campaign=guide&utm_content=text&utm_term=link);
- [5 Plugins for Lo-Fi Hip-Hop](https://blog.traktrain.com/5-plugins-for-lofi-hip-hop/?utm_source=guide&utm_medium=producers&utm_campaign=guide&utm_content=text&utm_term=link);
- [5 Mixing Tips for Lo-Fi Hip-Hop](https://blog.traktrain.com/5-mixing-tips-for-lofi-hip-hop/?utm_source=guide&utm_medium=producers&utm_campaign=guide&utm_content=text&utm_term=link).

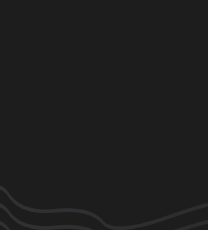

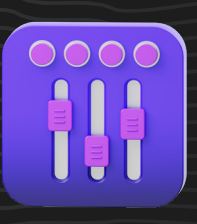

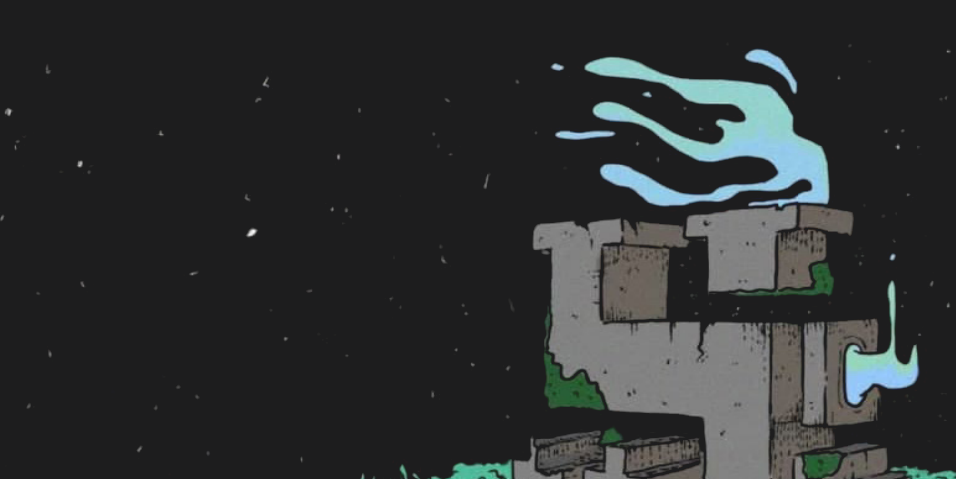